# **Working with Color Separations**

### **Printing Multiple Colors About**

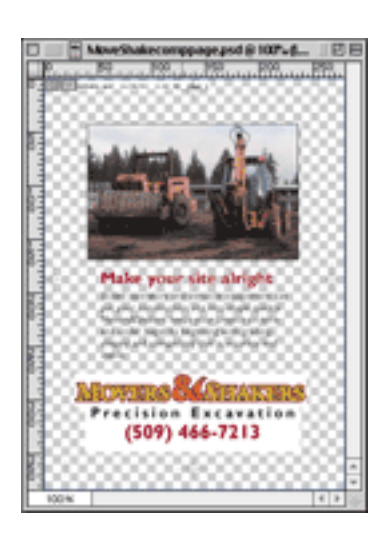

When a project is to be printed commercially, you must know which colors of ink will be used. This job has a photo so it must be printed with the CMYK process colors. Other jobs may only need one or more specially mixed "spot" colors, usually described with a Pantone number.

Since each color is printed its own run through the press, it must have its own color separation printed onto a negative or a printing plate.

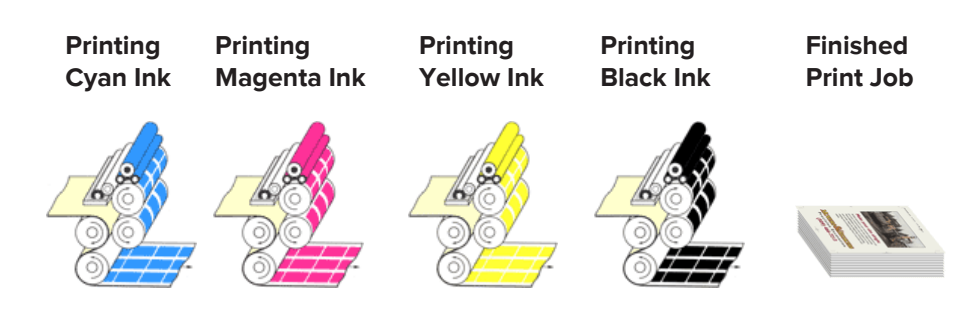

#### **Process**

The final separation negatives are created by the printer. Before delivering the job, the designer should always produce a set of positive laser proof separations to check for mistakes. The color separations are created when you print the job from the computer. The exact steps vary with every software application but there will always be some common tasks:

o Select the printer.

- o Make sure you have the correct PPD (PostScript Printer Description) selected. It should match the printer you chose.
- o Check the page setup and document settings for paper size and orientation.
- o Turn on the colors you need to print (more on this in the PDF procedure). To be totally safe, you can turn on every color, but you will not be popular at the print desk.
- o Turn on the Registration, printer's marks, crop marks...whatever they are called in the application.
- o Set the bleed options if needed.

o Choose the Separations or Separate option; not the Composite.

o Print the job.

#### **Make a Portable Document Format (PDF) color separation file**

You can divert the information you would have sent to the printer in the steps above and save it as a file on the hard drive. You then open that file with Adobe Acrobat's Distiller application which creates the PDF file.

## **More on Colors: Color Separations** /// Lecture 01 wk 07

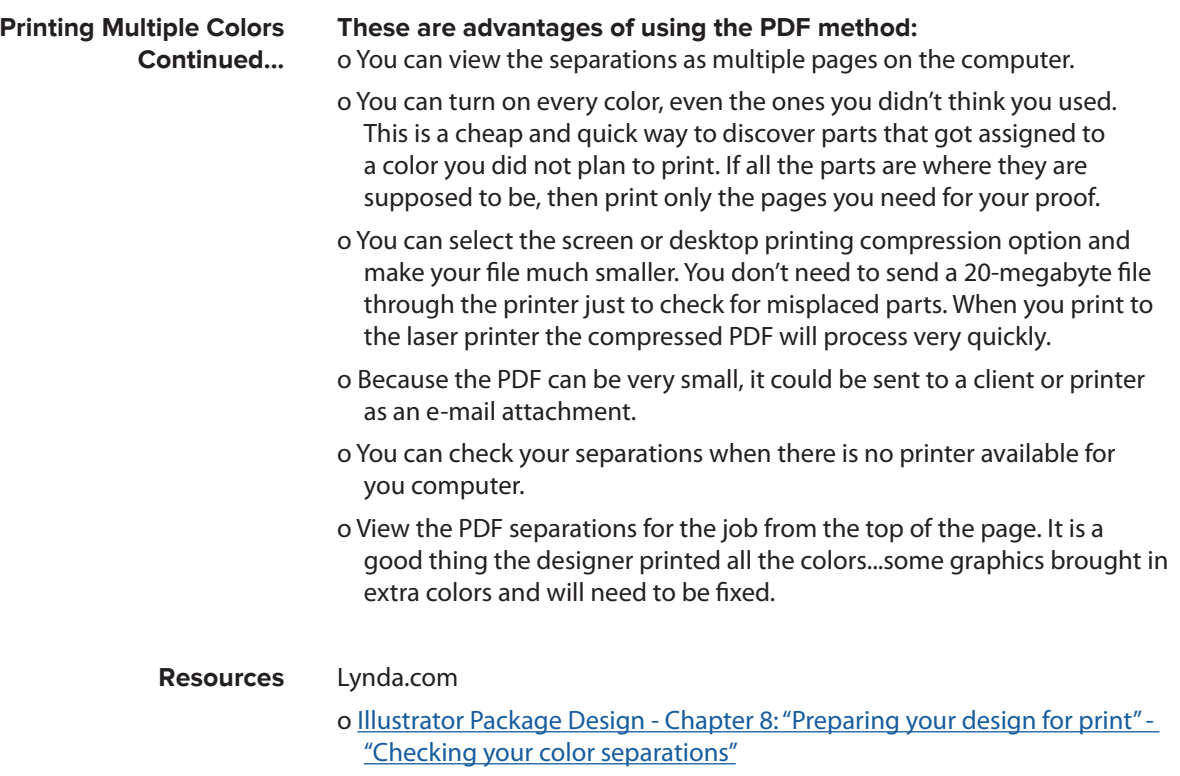

o Indesign: "[Checking with Color Separations Preview](https://www.lynda.com/InDesign-tutorials/Checking-color-Separations-Preview/368392/382126-4.html)"